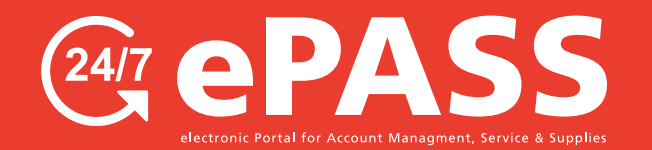

## **How to Enter Meter Readings Online**

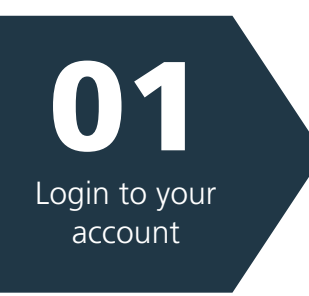

0

Select a Location

**13** 

Select Meters

## **Go to customers.rjyoung.com**

- Enter your username and password
- click the "Log In" button

*\*If you need to request a login, click on "New User? Sign up now."*

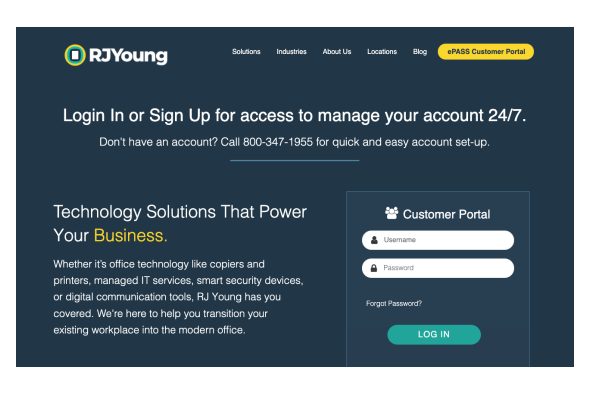

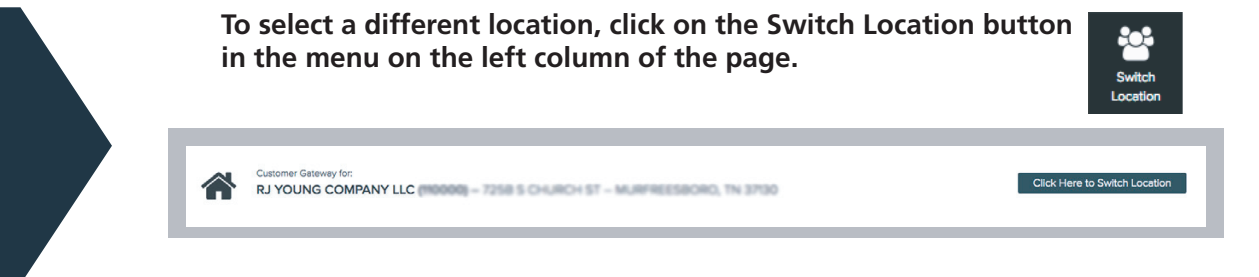

*\*If you require access to other locations on your account, please email epass@rjyoung.com.*

## **At the customer home page screen:**

• Click "Meters Due"

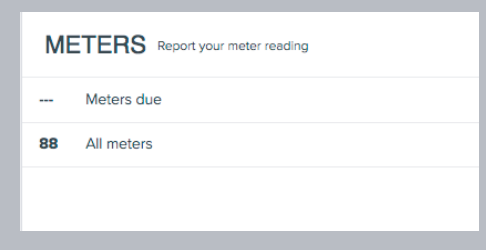

- Enter Meter Reading
- Click the "Submit" button on the top right to enter your meter reading

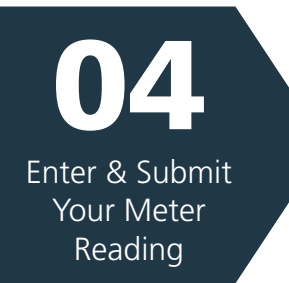

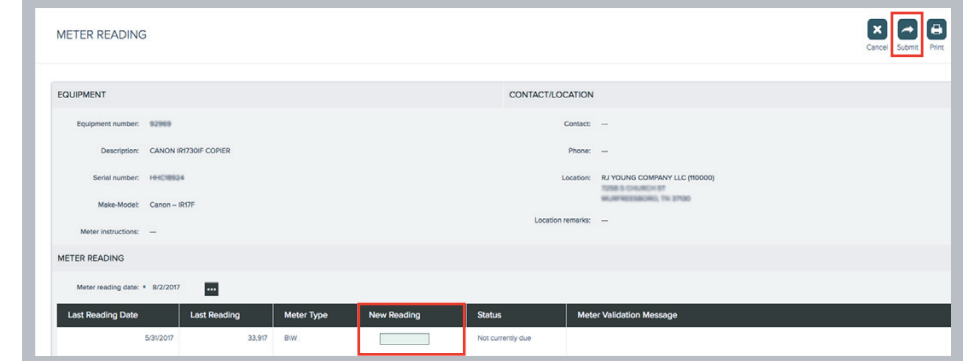

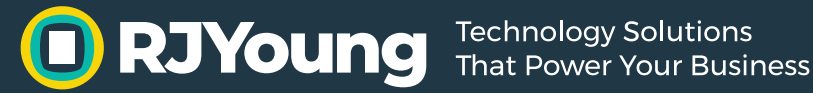